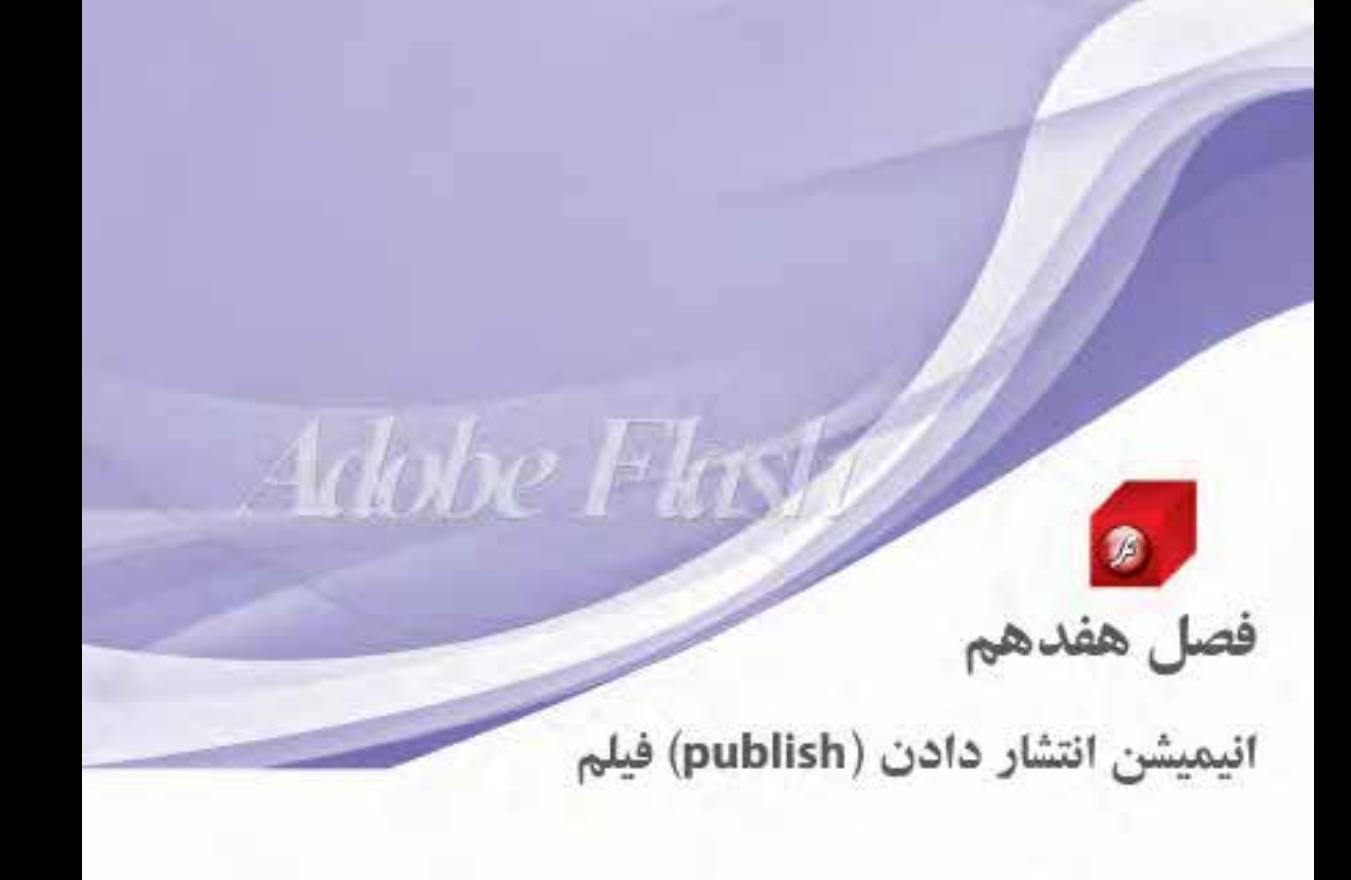

هدفهای رفتاری در يايان اين فصل از هنرجو انتظار مىرود:

۱۷-۱۷ - مفهوم انتشار (Publish) را بیان کند ۲–۱۷ – انواع فرمتهای انتشار را تشریح کرده و محل کاربرد آنها را نیز بیان کند ۰۱۷-۳ - تنظیمات Flash در Publish را بیان کند Preloader – ۱۷-۴ را تشریح نماید. ۵–۱۷ – استفاده از فرمان fscommand را بیان کند

وزارت فرهنگ و ارشاد اسلامی **Elash م**ا کد استاندارد: ۱۵/۳-۸۷ ف.هـ

# ۱-۱۷ آشنایی با مفهوم Publish کردن و تنظیمات آن

مــا تا به حــال فایل هایی را که ایجاد می کردیم (فایل های fla)در داخل فلش از آن تســت می گرفتیم حال می خواهیم از فایل فلش برای اســتفاده در وب یا در حافظههای قابل حمل خروجی نهایی بگیریم که بر اســاس تنظيمات انتخابي، ما مي توانيم يک تا هفت فايل ايجاد کنيم. ضمناً ما دســتوراتي داريم که فقط بعد از انتشــار فایل، قابل اجرا هستند مانند دستور fscommand که متعاقبا تشریح خواهد شد

> برای انتشار فایل فلش در منوی File ما سه گزینه برای مدیریت انتشار داریم ١. تنظيمات انتشار دادن فايل فلش Publish Settings ٢. ييش نمايش انتشار دادن فالي فلش Publish Preview ٣. انتشار فايل فلش Publish

# ۲-۱۷ تنظیمات انتشار دادن فایل فلش Publish Settings

وقتی شــما یک فایل را منتشــر می کنید (با انتخاب گزینه Publish از منوی File) در حالت پیش فرض دو فایل swf و html ایجاد می شــود. حال ما می خواهیم نوع و تعداد فایل هایی که قرار است ایجاد شوند را تنظیم نمائيم.

ابتــدا یک فایل fla ایجاد شــده را باز کــرده (Timer EnterFrame.fla) ســیس از منــوی File گزینه Publish Settings و يا كليد تركيبي Ctrl+Shift+F12 را انتخاب نمائيد تا ينجره Publish Settings ظاهر گردد. (شکل ۱–۱۷)

همان طوری که در تصویر مشخص است در زبانه Format نوع (Type) فایل های خروجی و نام (File) آنها مشخص شده است. در بخش Type مربع انتخاب هر قالبی انتخاب شده باشد در زمان انتشار فایلها، فایلهای مربوط به آن در مسیری که فایل fla قرار دارد ذخیره میشوند.

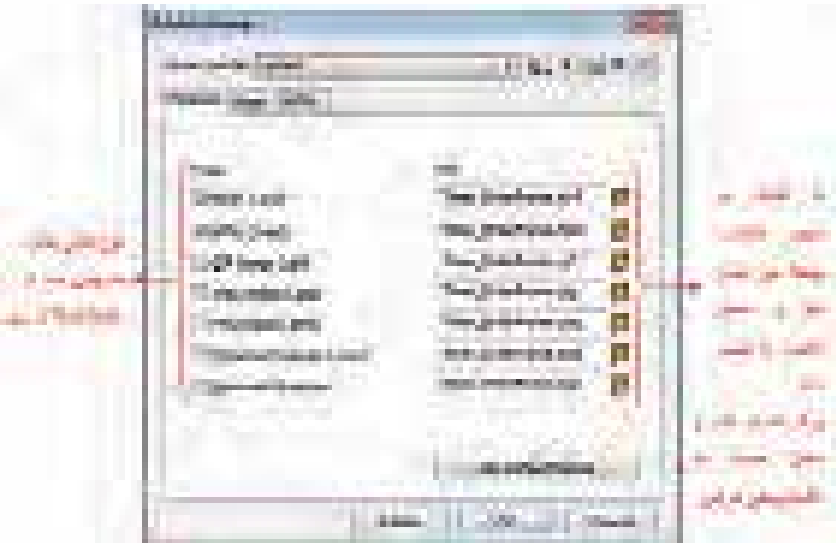

شكل 1-11

به علامت پوشــه که کنار هر نوع فایل در سمت راســت قرار دارد دکمههای هدایت نیز می گویند که برای تغییر نام و نغییر محل ذخیره فایل مورد استفاده قرار میگیرد.

نکتـه: بـه ازای انتخاب هر فرمتی زبانهای با همان فرمت به لیســت زبانهها برای تنظیمات بیشــتر اضافه م ,گردد. البته به غير از Windows Projector و Macintosh Projector

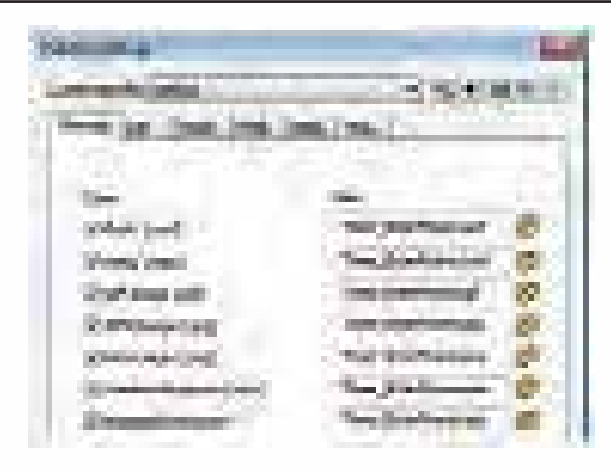

ش*کل ۲-۱۷* 

برای ذخیره تنظیمات بر روی OK کلیک کنید و اگر می خواهید بر اســاس تنظیمات انجام شــده فایل های انتشار را ایجاد نمائید بر روی دکمه Publish کلیک کنید.

# -17 آشنایی یا فرمتهای Publish

- ۱. فرمــت ( Flash (.swf : همانطور که میدانید برای اســتفاده از فایلهای ایجاد شــده در فلش توســط نرم افزارهای دیگر باید از فرمت swf استفاده نمائید.
- ۲. فرمت HTML(html) : فایل ایجاد شده دارای تگهای مورد نیاز برای نمایش فایل swf می باشد. توجه داشته باشید که فایل html فلش تبدیل شده نمی،باشد بلکه فلش فایلی برای نمایش swf ایجاد می کند.

نكته : نمى توان بدون ايجاد فايل swf فايل html را ايجاد نمود يعنى در كادر تنظيمات نمى توان html را به تنهايي انتخاب نمود به محض انتخاب html به طور اتومات swf نيز انتخاب مي شود.

- ٣. فرمت (gif) GIF Image : قبل از آنكه فلش وظيفه ارانه انيميشن را در اينترنت داشته باشد اين كار توسط فایلهای Gif انجام میگرفت. یکی از مزایای فایلهای انیمیشــن Gif این است که مرورگرهای اینترنتی نیازی به نصب پلاگ این (plug in) برای نمایش آنها ندارند در صورتی که برای فایلهای swf باید plug in نصب شود.
	- ۴. فرمت JPEG Image (.jpg) : اولین فریم فیلم فلش به یک فایل تصویری با فرمت jpg تبدیل می شود.

وزارت فرهنگ و ارشاد اسلامی كارىر Flash کد استاندارد: ۱۵/۳-۸۷ ف.هـ

- ۵. فرمت PNG Image (.png) : اولین فریم فیلم فلش به یک فایل تصویری با فرمت png تبدیل میشود.
- ۶ فرمــت (Windows Projector (.exe : از فیلم فلش یک فایل اجرایی با پســوند exe ایجاد میشــود به طـوري كــه براي پخش به هيچ پخش كنندهاي نياز ندارد حتــي Flash Player ولي حجم أن زياد بوده و فقط برای اجرا در سیستم عامل ویندوز می باشد این فرمت برای وب مورد استفاده قرار نمی گیرد بلکه برای پخش بر روی CD یا هارددیسک یا یک حافظه قابل حمل مناسب میباشد.
- ٧. فرمت (Macintosh Projector (app : كاملا شـبيه exe بوده با اين تفاوت كه فقط در سيســتم عامل مکینتاش که مربوط به کامپیوترهای اپل میباشد قابل اجرا است.

# ۱۷-۴ تنظیمات Flash در بنجره Publish Settings

در ينجره Publish Settings زبانه Flash را انتخاب نمائيد تا كادر مربوط فلش نمايش داده شود كه داراي چھار بخش م*ی*باشد

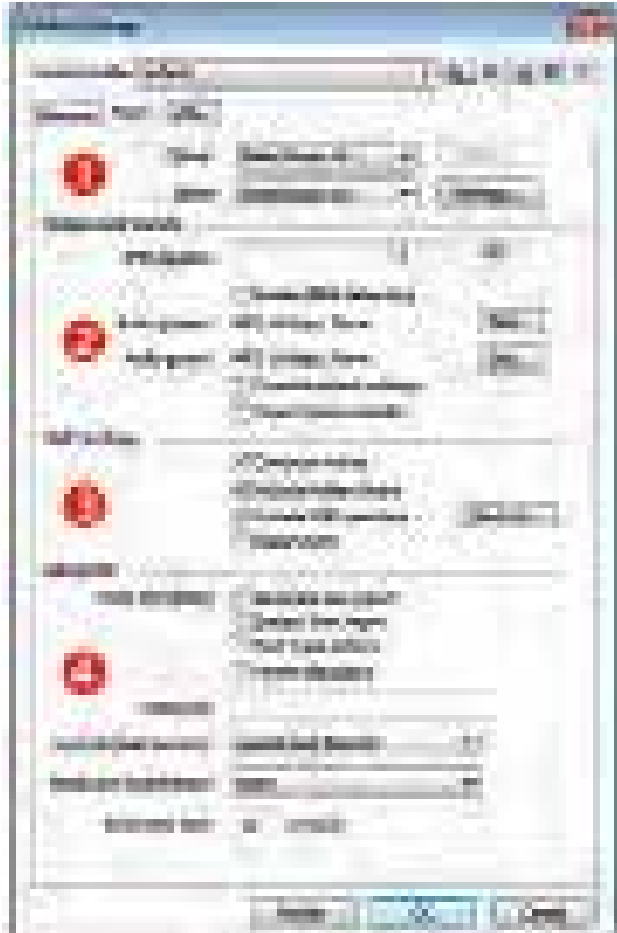

دارای دو گزینه برای تعیین نســخه فلش پلیر و اکشن اسکریپت میباشد. وقتی که شما در زمان ایجاد **[** . سند جديد در فلش از گزينه Flash File (Action Script 3.0) استفاده نمائيد نسخه پيش فرض فلش يلير ١٠ و نسخه پيش فرض اكشن اسكرييت نسخه ٣ مي باشد كه شما مي توانيد آنها را تغيير دهيد

**نكته ۱:** اگر از فلش پلير نســخه ۹ و ۱۰ اســتفاده می كنيد در اين صورت می توانيد از اكشــن اســكرييت ۳ استفاده نمائىد

نكته ٢: اگر از فلش پلير نسخه عو ٨ استفاده مي كنيد در اين صورت مي توانيد از اكشن اسكرييت ٢ استفاده نمائيد

**نكته ٣:** اگر از فلش پلير نســخه ۵ و پائين تراســتفاده مي كنيد در اين صورت مي توانيد از اكشن اسكرييت ١ استفاده نمائيد

نكته ٤: نسخههاى بالاتر فلش پلير نسخههاى پائينتر اكشن اسكريپت را پشتيبانى مى كنند

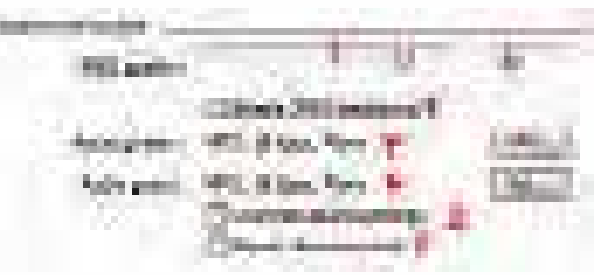

 $1V - F, L$ شكل

- ۱. برای تنظیم میزان فشردگی و کیفیت تصویر می باشد هر چقدر بزرگتر باشد کیفیت بالاتر و فشردگی کمتر می شود. اگر مقدار JPEG quality برابر با ۱۰۰ باشد یعنی کیفیت حداکثر و فشردهسازی حداقل می باشد.
- ٢. براي حداكثر فشردگي تصوير بايد اين گزينه فعال نمائيد در صورت فعال بودن اين گزينه ممكن است بعضي از فایل های تصویری JPEG افت کیفیت ظاهری داشته باشند.
	- ۳. برای تنظیمات نرخ (rate) و فشردگی صدای Stream

برای تنظیمات صدا و تصویر : برای  $\mathbf{2}$ 

- **۴.** برای تنظیمات نرخ (rate)و فشردگی صدای Event
- ۵. برای نادیده گرفتن تنظیمات شــخصی که در Library روی صدا انجام دادهاید اگر این گزینه غیرفعال باشد حجم فایل swf (که دارای فیلم و صوت) بزرگتر خواهد شد
- ۶ برای خروجی گرفتن صدای مناســب برای موبایل برای زمانی که شــما از فلش پلیر نســخه Lite استفاده مے ,کنید.

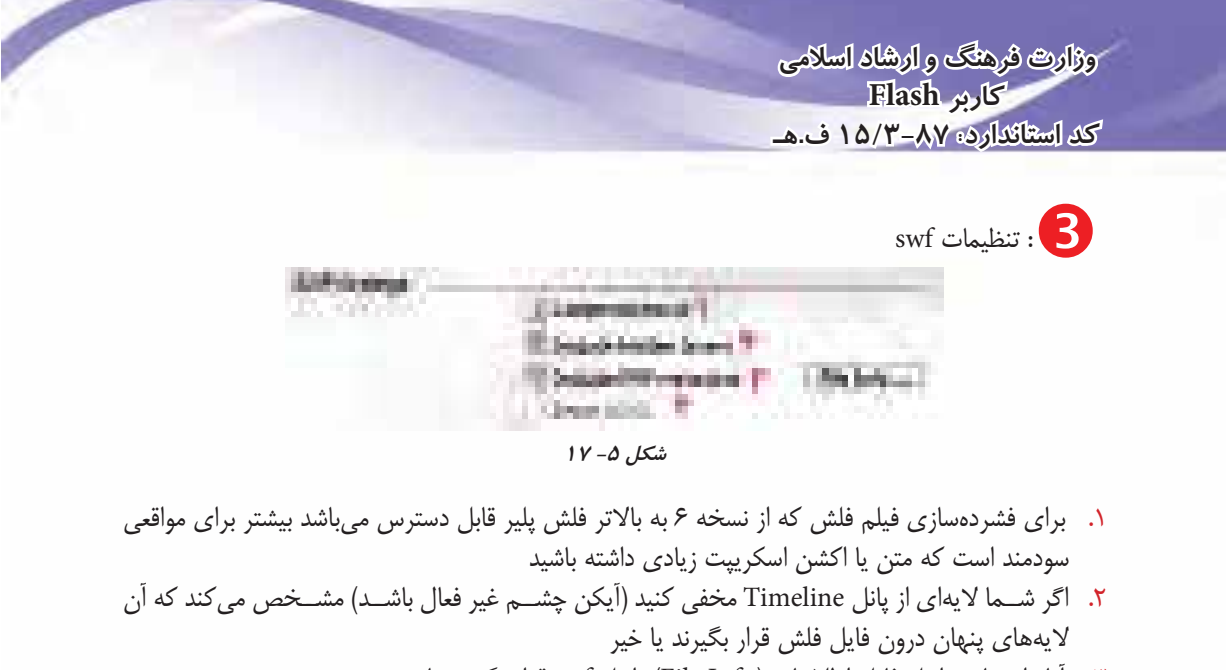

- **٣.** آيا دادههاي داخل فايل اطلاعات (File Info) داخل swf قرار بگيرند يا خير
- **۴.** آيا فايل هاي Component اضافه شــده داخل swf قرار گيرد يا خير-اين گزينه فقط در اكشــن اسكرييت ۳ فعال مے باشد.
	- : تنظيمات ييشرفته and then 17 Green available **Maded Services # 1** *Companience P* **Contract Antiquore Market And Strukt** Satisfaction 11 (parts A)

 $1V - 5L$ شکل ۶

- **۱.** ایجاد گزارشی از لیست دادهها و اشیاء درون فلش در پنجره Output
- ۲. اگر این گزینه فعال باشـد کاربران نمیتوانند فایل swf شـما را داخل فلش قرار دهند اگر این گزینه فعال باشد شما می توانید در کادر ۵ رمز مورد نظر را وارد نمائید.
- **۳.** اگر فعال باشد فرمان trace نادیده گرفته شده و خروجی های آن بر روی پنچره output نمایش داده نمی شود.

- ۵. استفاده از فاییل فلش به صورت محلی است یا تحت شبکه
- ۶ استفاده از شتاب دهنده سختافزاری برای کارت گرافیک
- ۷. تعیین محدوده زمانی برای اجرای اکشـــن اســکریپت در زمانی که اسکریپت شما داخل حلقه نامحدود قرار می گیرد. این در فلش پلیر کمتر از ۷ کار نمی کند.

# 14-0 آشنایی با Bandwidth Profiler

برای نمایش گرافیکی مشــخصات فیلم و عملکرد دانلود از Bandwidth Profiler اســتفاده میشــود. وقتــي كــه از فيلم خود تســت مي گيريد و يــا اينكه به صورت swf منتشــر مي كنيد از منــوي View گزينه l, Bandwidth Profiler انتخاب نمائيد تا

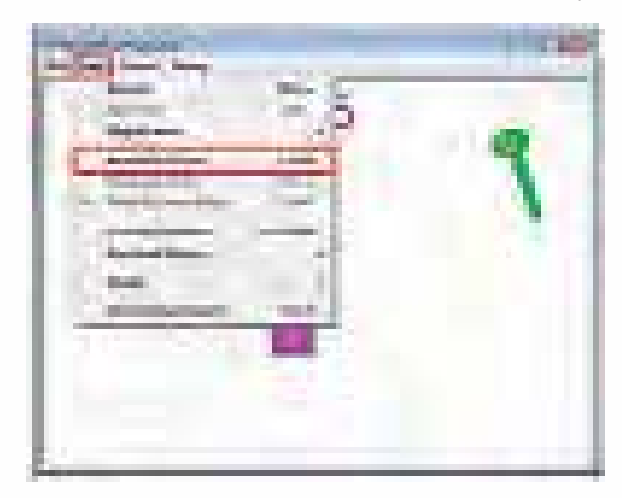

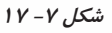

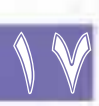

بعد ار فعال کردن Bandwidth Profiler محیط پخش کننده swf به صورت شکل زیر در خواهد آمد. که در واقع شبیهســاز سرعت دانلود میباشد به طوری که در سمت چپ Profiler اطلاعات نوشتاری درباره سنداز قبیل ابعاد ســند، مقدار فریم برثانیه، تعداد کل فریمها، پهنای باند و وضعیت فریم جاری نمایش داده می *شــ*ود و در سمت راست Profiler اطلاعات گرافیکی پخش کننده و گراف TILELINE نمایش داده می شود.

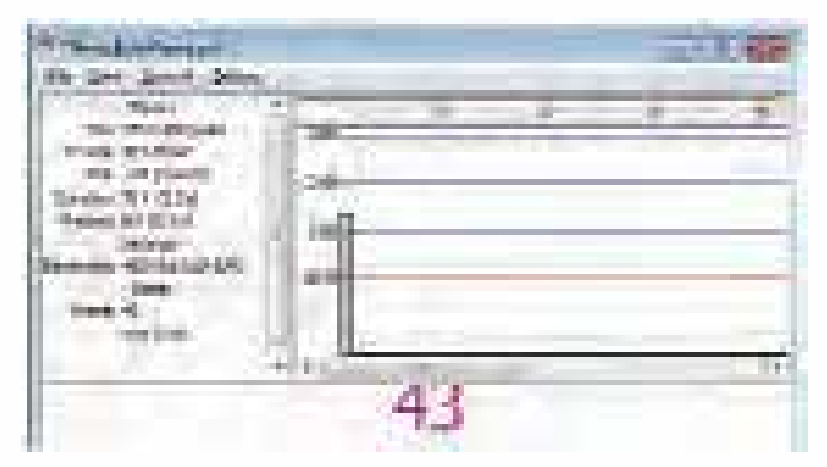

ش*کل ۸– ۱۷* 

وزارت نرهنگ و ارشاد اسلامی **Elash كارد** کد استاندارد: ۱۵/۳-۸۷ ف.هـ

در مناطقی که ســرعت اینترنت پایین اســت (مانند کشور ما) عملیات دانلود کردن فایل ها به کندی صورت می گیرد و انیمیشــنهای Flash و مخصوصا انیمیشــنها یا کلیپهایی که در آنها از ActionScript اســتفاده شــده است باید بطور کامل دانلود شوند تا بدرستی کار کنند. اگر بطور کامل دانلود نشوند، آن مقداری که دانلود شده نمایش داده میشود و سپس اجرای انیمیشن متوقف شده تا مقدار دیگری دانلود شود و اگر در انیمیشن از دکمههای حاوی کد استفاده کرده باشید تا زمانی که کل انیمیشن لود نشود آنها کار نخواهند کرد.

برای رفع این مشــکل و همچنین برای اینکه بیننده ســایت خسته نشود از PreLoader (پیش بارگذار)ها اســتفاده می کنیم. مزیت PreLoader ها این اســت که نسبت به کل انیمیشــن حجم کمتری دارند و درنتیجه زودتر از ان دانلود شده و تا زمانی که کل انیمیشن دانلود شود نمایش داده میشوند.

# ۱۷-۶ آشنایی با PreLoader (پیش بارگذار)

یک پیش بارگذار، انیمیشــنی مجزا در ابتدای فیلم اســت که از دســتورات اکشــن اســکریپت برای کتترل بارگــذاری تمام فیلم اســتفاده می کنــد، به محض اینکه بارگذاری فیلم تمام شــد نمایش آن آغاز میشــود.در فایلهای فلشی که دارای ظرفیت بالایی هستند وجود پیش بارگذار ضروری است. برای تشخیص این نکته که فیلم شــما به پیش بار گذار نیاز دارد یا خیر در زمان تســت فیلم از منوی View گزینه Bandwidth Profiler فعال نمایید اگر ستونهایی در حین بخش از خط قرمز بالاتر رفت شما نیاز دارید که پیش بار گذار ایجاد نمائید.

### ١٧-٧ نحوه ساختن PreLoader

ما برای ســاختن PreLoader به دو تا Scene یا صفحه کاری نیاز داریم که یکی برای انیمیشــن اصلی و دیگری برای .PreLoader می باشد، فلش بطور پیش فرض همیشه یک Sceneدارد که آن را با نام Scene1 مشــخص می کند. بنابراین ما باید یک Scene به محیط کاری اضافه کنیم. از منوی Insert گزینه Scene را انتخاب نمائيد. يك Scene چديد با نام Scene 2 اضافه مى شود.

توجه: هر Scene دارای TimeLine مختص به خود می باشد

براي مديريت Sceneها از منوى Window ابتدا گزينه Other Panel و سـيس باشــد گزينه Scene را انتخاب نمائيد يا از كليد تركيبي Shift+F2 استفاده نمائيد تا پانل Scene نمايش داده شود.

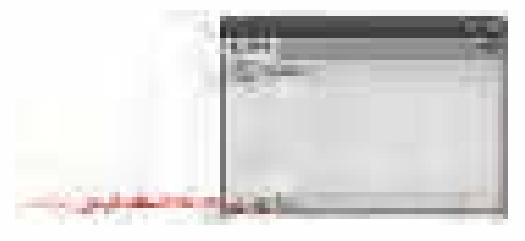

شكل 4- ١٧

وقتي پنل Scene ظاهر شــد روى اّيكن اضافه كردن scene كه در گوشــه سمت راست و پايين پنلScene قرار دارد کلیک کنید تا Scene جدید ساخته شود. با دابل کلیک بر روی نام Scene می توانید نام آن را تغییر دهید.

اگر فایل فلش شــما بیش از یک Scene داشــته باشد موقع تست فیلم، Sceneها را به ترتیب اجرا می کند. ضمنــا بــا اســـتفاده از متــد ()gotoAndPlay و ()gotoAndStop می توان به فریم خاصـــی از Scene خاص دسترسی پیدا نمود.

فرم كلي ()gotoAndPlay و ()gotoAndStop

(نام Scene, شماره یا برچسب فریم)gotoAndPlay gotoAndStop(, شماره یا برچسب فریم)gotoAndStop gotoAndPlay(1, "Scene 2")

> یعنی برو به فریم Scene 1 ی با نام Scene 2 و فیلم را یخش کن. نام Scenel و نام Preloader و نام Scene 2 ا به Main تغيير دهيد

در Preloader نام لایه جاری را به سرعت سنج تغییر نام داده و یک انیمشن با ۱۰۰ فریم ایجاد نمائید یک شي عقربه و يک شي سرعت سنج ايجاد نمائيد و به عقربه امکان حرکت بر روي سرعت سنج را اعمال نمائيد. یک لایه به نام اکشن ایجاد نموده و در اولین فریم آن کد زیر را بنویسید

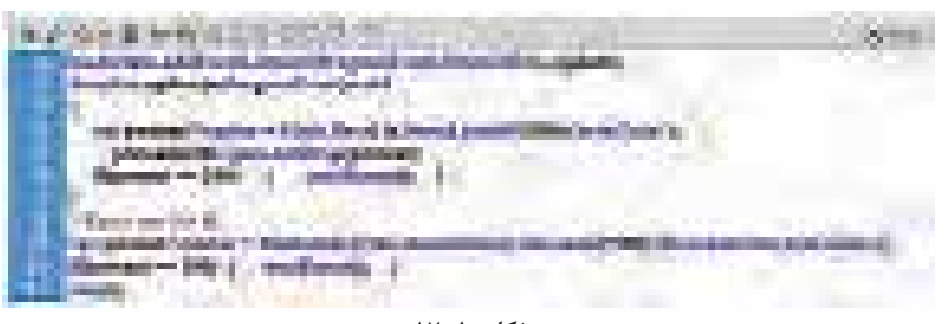

 $1V - 1 \cdot L$ شكل ProgressEvent: زمانی که عملیات بارگذاری شروع میشود رخ میدهد. bytesLoaded : میزان حجمی که بارگذاری شده است را مشخص می کند. bytesTotal : كل حجمى كه بارگذارى شده است را مشخص مى كند. وقتی عملیات بارگذاری تمام شد

به فريم بعد از ۱۰۰ كه در واقع اولين فریم Main مے باشد انتقال مے پابد صحنه Main شما هم دارای یک فیلم با حجم بالا با ۴۰۰ فریم ىاشد

وقتبى شبما فيليم را تست می کنید صحنه Main نمایش داده میشود برای دیدن Proloader از منوی View گزینــه Simulate Download را فعـال كنيد(يـا اينكــه در محيــط يخــش swf از Ctrl+Enter استفاده نمائيد).

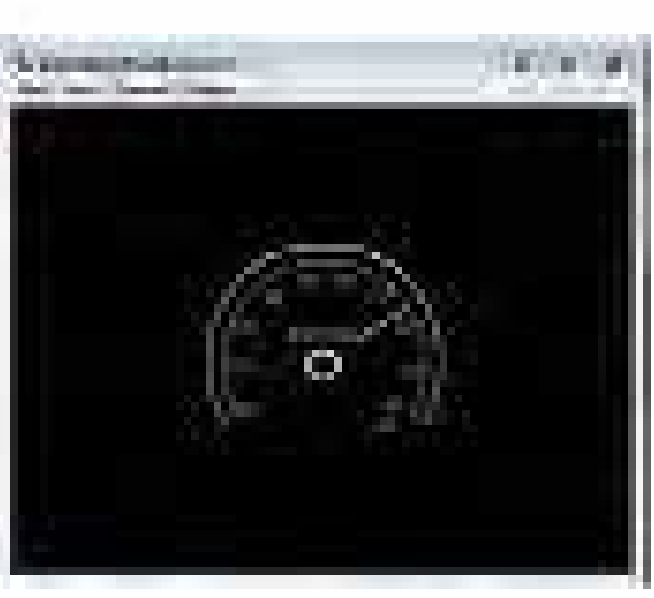

 $1V - 11$  شکل  $1$ 

وژارث ثرهنگ و ارشاد اسلامی **Elash م**ا کد استاندارد: ۱۵/۳-۸۷ ف.هـ

نكته: براي تنظيم زمان دانلود بازاي سرعت گيرنده مي توانيد از منوي View گزينه Download Settings را انتخاب نمائید. در صورت کاهش سرعت دانلود، سرعت حرکت عقربه در Preloader نیز کاهش می یابد و در نهایت انیمیشن شما هم با سرعت پائین تری به کار خود ادامه میدهد.

استفاده از فرمان fscommand بعد از Publish کردن فرمان fscommand برای مدیریت خروجی فایل فلش مورد اســتفاده قرار می گیرد فقط باید توجه داشــته باشید که این فرمان فقط بعد از Publish کردن فلش کار می کند. استفاده از فرمان fscommand برای بستن پنجره نمایش فلش پلیر فرمان خروج به صورت زیر مورد استفاده قرار می گیرد

fscommand("quit");

اســتفاده از فرمــان fscommand براي به حداكثر رســاندن خروجي به طوري كه تمام اشــياء نيز بزرگتر مے شوند فرم کلی fscommand برای به حداکثر رساندن پنجره

fscommand("fullscreen","true");

**نكته:** اگر بخواهيم پنجره را از حالت تمام صفحه خارج كنيم بجاي true از false استفاده نمائيد.

استفاده از فرمان fscommand برای اجرای یک برنامه کاربردی فرم کلی fscommand برای اجرای یک برنامه کاربردی fscommand ("exec"," نام فايل اجرايي بهمراه پسوند آن",

نكته ۱: باید در مسیری كه فایل فلش قرار گرفته است یک پوشه به نام fscommand ایجاد نموده و فایل اجرایی برنامه کاربردی را داخل پوشه fscommand کپی نمائید.

**نكته ٢:** زماني مي توانيد فايلي را از طريق فلش اجرا كنيد كه خروجي Publish به صورت Windows) exe Projector)باشد

مثال کاربردی از fscommand

- ۰۱. یک فایل fla را که دارای انیمشــن می باشــد و از قبل ایجاد نموده اید را باز کنید و با نام fscommand.fla ذخبره نمائيد
- ۲. سـه دکمـه از کادر Component بر روی سـند (لایه محتـوی) قرار دهید و نامهـای نمونه btnExit btnNotepad و btnNotepadو پارامتـر label آنهـا را بــه ترتيب خروج – حداكثر و Notepad قرار دهيد

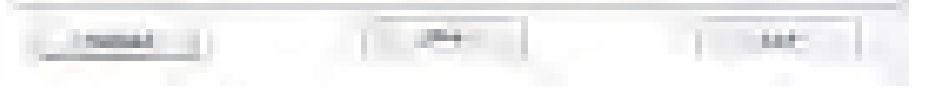

۳. فریم ۱ لایه اکشن را انتخاب کرده و کد زیر را برای دکمه خروج بنویسید

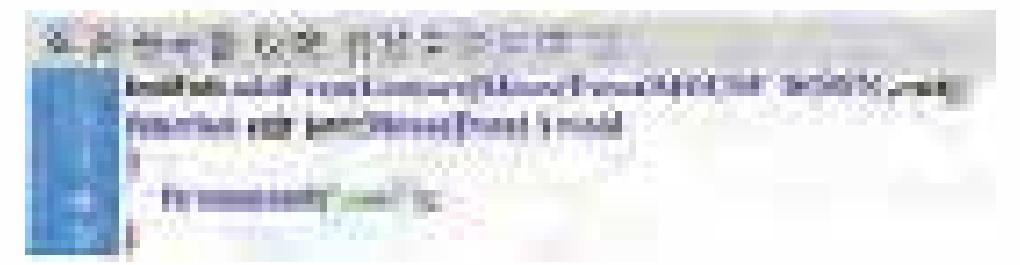

 $1V-1I^{\prime}$ شكل ۱۳

- ۴. در همین حالت از فیلم خود در فلش تست بگیرید با کلیک بر روی دکمه خروج شما عکس|لعملی نخواهید ديد حال اگر از منوي File فيلم را Publish كنيد و خارج از محيط فلش فايل swf ايجاد شده را اجرا نمائيد با کلیک بر روی دکمه خروج از پخش فیلم خارج می شوید.
	- ۵. برای دکمه حداکثر کد زیر را اضافه نمائید.

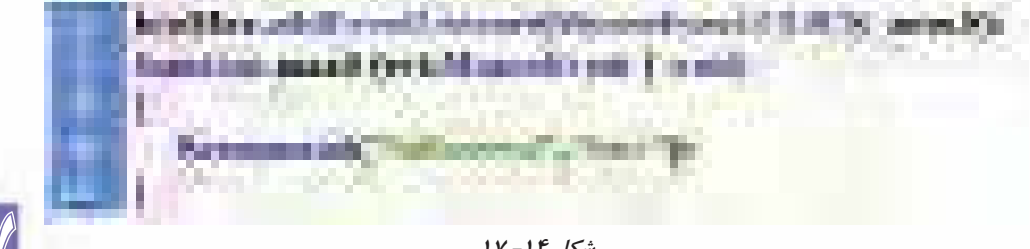

 $1V-1F$ , شکل

- ۶ بعد از Publish کردن فیلم، خارج از فلش، فایل swf ایجاد شده را اجرا نمائید و بر روی دکمه حداکثر کلیک كنيد ضمن تمام صفحه شدن، تمام اشيا داخل stage بزرگتر مي شوند
- ۷. قبل از نوشتن کد برای دکمه Notepad برنامه Notpad.exe که در داخل شاخه Windows\system32 وجود دارد را در فهرستی که قبلا در مسیر جاری فایلهای fla ایجاد نمودهاید کیی کنید
	- ۸. برای دکمه Notepad کد زیر را اضافه نمائید.

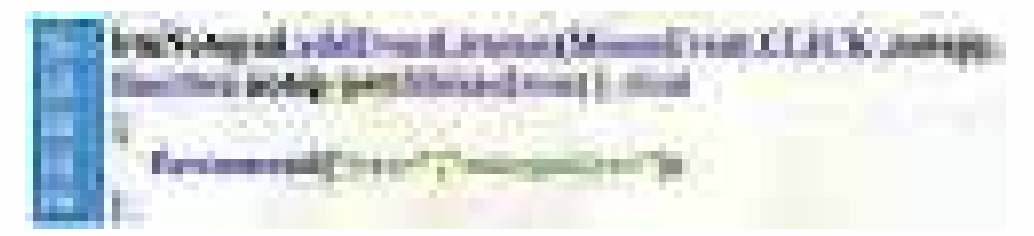

شكل 10- ١٧

وزارت فرهنگ و ارشاد اسلامی **Elash كارد** کد استاندارد: ۸۷-۱۵/۳ ف.هـ

زبان تخصصے،

#### **Publishing Flash documents**

#### **Publishing overview**

By default, the Publish command creates a Flash SWF file and an HTML document that inserts your Flash content in a browser window. The Publish command also creates and copies detection files for Macromedia Flash  $\mathfrak k$  from Adobe and later. If you change publish settings, Flash saves the changes with the document. After you create a publish profile, export it to use in other documents or for others working on the same project to use. Flash® Player ۶ and later support Unicode text encoding. With Unicode support, users can view multilanguage text, regardless of the language that the operating system running the player uses. You can publish the FLA file in alternative file formats-GIF, JPEG, PNG, and QuickTime®—with the HTML needed to display them in the browser window. Alternative formats allow a browser to show your SWF file animation and interactivity for users who don't have the targeted Adobe Flash Player installed. When you publish a Flash document (FLA file) in alternative file formats, the settings for each file format are stored with the FLA file. You can export the FLA file in several formats, similar to publishing FLA files in alternative file formats, except that the settings for each file format are not stored with the FLA file. Alternatively, create a custom HTML document with any HTML editor and include the tags required to display a SWF file. To test how the SWF file works before you publish your SWF file, use Test Movie (Control > Test Movie) and Test Scene (Control > Test Scene).

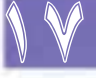

.<br>توانایی انتشار دادن (publish) فیلم

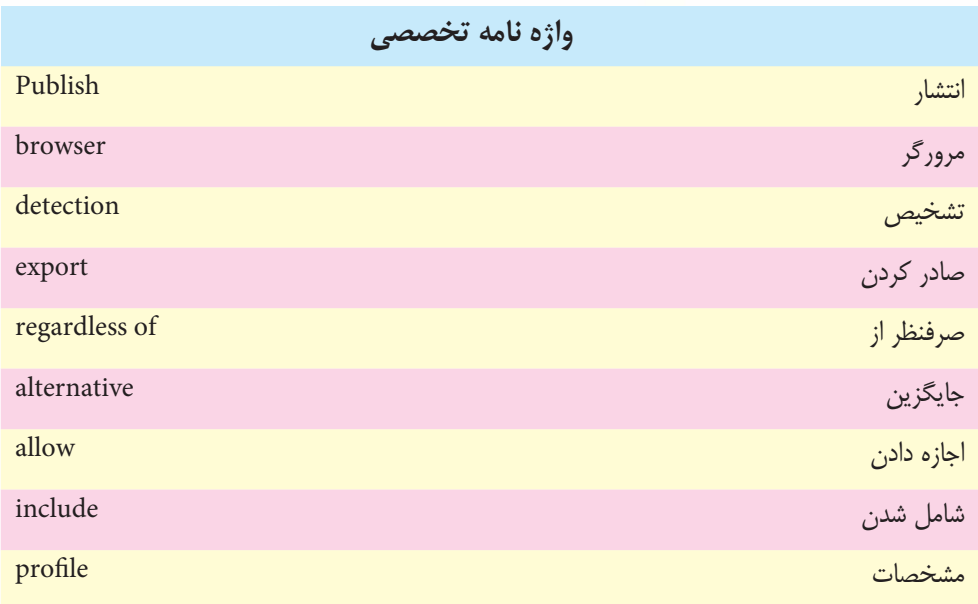

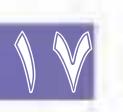

وزارث فرهنگ و ارشاد اسلامی  $Flash$   $\sim$   $\sim$   $\sim$   $\sim$ كد استاندارد: ۱۵/۳-۸۷ ف.هـ

# خود آزمایی

- ۱. فرمتهای Publish که بدون تنظیمات هستند را نام ببرید
- ۲. فرمتهای Publish که فقط از اولین فریم تصویر برداری می کنند نام ببرید
	- ۳. دلیل استفاده از Preloader را بنویسید

## کا<sub>د</sub>گاه Flash

• فایل انیمیشنی ایجاد کنید که دارای دکمههای خروج و نقاشی باشد و با کلیک کردن بر روی دکمه خروج آن پیغامی مبنی بر خروج نمایش داده شـود و در صورت تائید کاربر برنامه بســته شــود و با کلیک بر روی دكمه نقاشي برنامه Paint ويندوز اجرا شود.

# **یرسشهای چهارگزینهای**

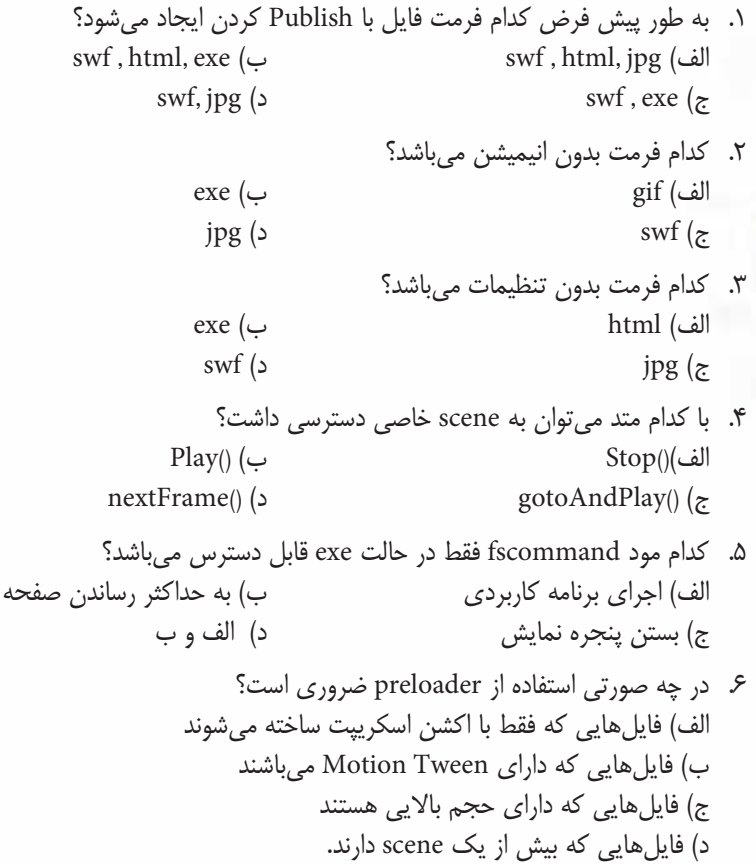

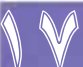

آزمون پایانی حداقل حافظه RAM مناسب برای کارت گرافیکی جهت اجــرای نرمافزار Flash Cs 4.0 چند مگابایت مہ باشد ؟  $\uparrow$ ۲ (ب الف) ۱۶  $54$  (z  $151(5)$ برای نصب نرمافزار Flash و سـایر نرمافزارهای جانبی............ گیگابایت فضای خالی روی هارد دیســک  $\cdot^\mathsf{a}$ مورد نیاز است؟  $\frac{1}{2}$ ب الف) ۲/۵  $\frac{1}{2}$   $\frac{1}{2}$   $\frac{1}{2}$  $\Delta/\Delta$  (د ۱۰. میانبر صفحه کلید برای فعال کردن ابزار پاک کن کدامیک از کلیدهای زیر می باشد؟  $D($ ب  $B(\omega)$  $E($ د  $P(z)$ ۱۱. هنگام استفاده از ایزار Pen با پایین نگه داشتن دکمه ....... این ایزار به ایزار Convert Anchor Point تبديل مي شود. ب) Ctrl الف) Alt Shift  $(z$ د) Tab ۱۲. با کدام یک از روش های ترسیمی ابزار Deco می توان علاوه بر اشکال یا سمبل های گرافیکی، یک کلیپ فیلم اعم از ویدیویی یا Swf را نیز روی صفحه قرار داد؟ ب) Grid Fill Symmetry Fill (الف Vine Fill  $(z$ د) Guide Fill ۱۳. کدام یک از فرمتهای فایلی زیر برای ذخیره پالت رنگ یکنواخت مورد استفاده قرار می گیرد؟  $\text{Atc}$  (ب Act (الف Crl  $\langle \zeta \rangle$  $Clr$  (د ۱۴. با کدام یک از ابزارهای زیر میتوانیم چهرضلعی و دایره ترسیم نماییم ؟ Stroke-Fill (الف ب) Rectangle – Oval د) -Oval Pencil Pencil-Rectangle (z ۱۵. با کدام یک از دستورات زیر می توان میان دو عنصر که با یکدیگر هم پوشانی دارند، در شکل عنصر پایینی به شکل عنصر بالایی حفره ایجاد کرد؟ ب) Punch Intersect (الف  $Crop$  (د  $Group(z)$ ۱۶. با کدام یک از کلیدهای ترکیبی زیر میتوان پنجره Align را فعال کرد؟  $C$ tr+k (ب  $Ctrl+A$  (الف  $ctr+N$  (د Ctr+G  $(z$ 

وزارت فرهنگ و ارشاد اسلامی **Elash م**ا کد استاندارد: ۱۵/۳-۸۷ ف.هـ

- ١٧. با كدام يک از گزينههاي زير، مي توان محتويات صفحه را در يک پنجره جديد باز نمود؟ Parent (الف  $\operatorname{Top}$  (ب د) Self \_Blank ( $\approx$ ۱۸. هنگام اســتفاده از متون در پالت Properties، با انتخاب گزینه .......امکان انتخاب و کپی متن به دست کاربر در صفحه وجود خواهد داشت. ب) Show Border Around Text Text Type (الف د / Selectable Render Text As Html  $(z$ ۱۹. هنگام استفاده از متون در پالت Properties، با انتخاب کدام گزینه می توان در اطراف متن کادر قرار داد؟ ب) Show Border Around Text Text Type (الف د) Selectable Render Text As Html (z
- ۲۰. منظور از فرمان Breat Apart جیست؟ الف) تبدیل تصاویر پیکسلی به برداری ب) تبدیل تصاویر به سمبل نمایشی ج) تبدیل تصاویر به عنصر گرافیکی د) تجزیه عنصر به اجزاء تشکیل دهنده ٢١. كدام آيكن نشان دهنده لايه فعال است؟ ب) Rectangle  $Eye$  الف Lock  $\zeta$ د) Pencil ۲۲. در صورتیکه بخواهیم شــی ء را به صورت مکرر مورد اســتفاده قرار دهیم، بهتر است آن را در کدام یک از
- 
- قسمتهای زیر ذخیره سازی کنیم ؟ Panel (الف ب) Layers د) Library Timeline  $\zeta$ ٢٣. براي وارد كردن تصوير به كتابخانه فلش كدام گزينه صحيح مي باشد ؟ الف) از طريق فرمان Open ب) از طریق فرمان Import To Library ج) از طريق Clip Board د) هرسه مورد ۲۴. معمولاً در فیلمهای سنتی تعداد فریمهای ثابت که در یک ثانیه حرکت می کنند ....... است. الف) در هر ثانیه ۱۰ فریم (10fps) ب) در هر ثانيه ۱۳۶۵ فريم (1365fps) ج) در هر ثانيه ۲۴ فريم (24fps) د) در هر ثانیه ۱۰۰ فریم(100fps) ٢۵. كليد ....... براى ايجاد يک فريم كليدى به كار مى رود. ب) F7 **F5** الف  $F9($  $F6($

- ۲۶. با انتخاب منوی Ease در پانل Properties و تعیین مقدار ۱۰۰ در اولین فریم یک Motion Tween چه تغییری در انیمیشن ایجاد شده حاصل می شود ؟ الف) سرعت انيميشن بالا مي رود. ب) در سرعت انیمیشن تأثیر دارد. ج) انیمیشن در طول مسیر کند خواهد شد. د) انیمیشن در طول مسیر شتاب خواهد گرفت. ٢٧. در این نوع مفصل بندی هر اســتخوان به یک اســتخوان دیگر متصل می شود. به استخوان اصلی که سایر استخوان ها تابع حركت آن مي باشند، چه مي گويند؟ ب) Parent الف) Linear د) Sibling Child  $(z$ ٢٨. در مفصل بندی اشکال هنگام اضافه کردن استخوانها، چه نوع لایهای ایجاد می شود؟ euide laver (ب Normal layer (الف
- ۲۹. درصورتیکه بخواهیم با پایین نگه داشــتن دکمه ماوس رنگ دکمه عوض شــود، در کدام یک از فریمهای زیر، رنگ دکمه را تغییر میدهیم؟  $Over ($ Down (الف د) Hit  $Up(z)$

pose layer (د

۳۰. برای ایجاد یک نماد جدید از کدام قابلیت Flash MX استفاده می شود ؟ ب) از قابلیت Stage Property الف) از قابلیت Frame ج) از قابلیت New Sembol د) از قابلیتLibrary Line

Folder layer  $(z$ 

- ۳۱. کدام یک از کامپوننتهای زیر برای پیمایش تصاویر بزرگتر از پنجره به کار می رود؟ ب) Text Scroll bar Push button (الف د) List box Scroll pane  $\zeta$
- ۳۲. اگر گزینه ........ از لیست Sync را برای یک صدا انتخاب کنید، اجرای صدای مزبور در صورتی آغاز خواهد شد که نمونه دیگری از همان صدا در حال اجرا نباشد. ب) start event (الف د) stop stream  $\zeta$ 
	- ۳۳. در Action Script کدام یک از علائم زیر به عنوان شروع توضیحات به کار می رود ؟ ب) ؟ ؟ الف) / / د) \ \  $- - (\varepsilon$ 
		- ۳۴. کدام یک از فرمتهای زیر هنگام publish یک فایل flash ایجاد می کند؟  $MPG$  (ب  $Mpr$  الف  $AVI(g)$  $swf($ د

وزارت فرهنگ و ارشاد اسلامی **Flash كاربر** كد استاندارد: AY-AY-10 ف.هـ

۳۵. اکشن .................. به ما امکان میدهد تا هد فیلم به فریم خاصی منتقل شده، در آن فریم متوقف شود. ب) Gotoandstop Gotoandplay (الف د) On Go To  $(z$ ۳۶. با کدامیک از کلیدهای میانبر زیر میتوان پالت Scene را فعال نمود؟ الف) f2 ب) f9 shift+f9 ( $\zeta$ shift+ $f2$  ( $\circ$ ٣٧. با كداميك از كليدهاى ميانبر زير مى توان پالت Action را فعال نمود؟  $f9($ ب الف) f2  $f4($ د  $f7(z)$ 

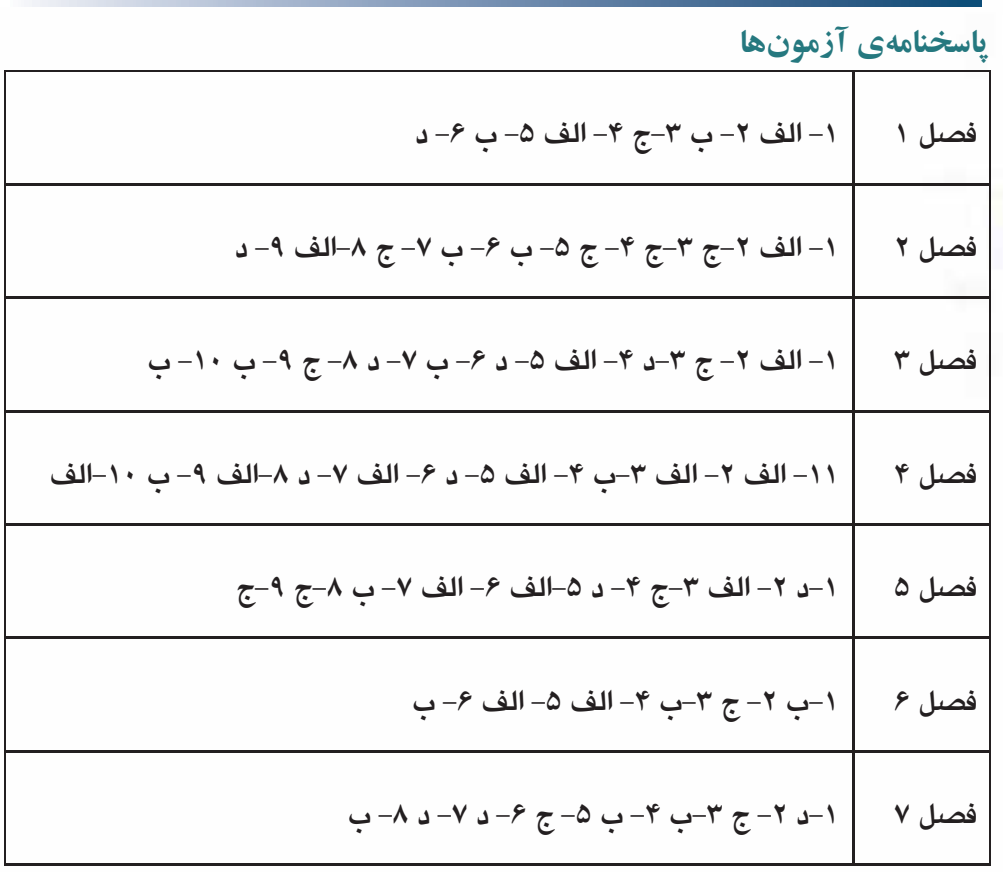

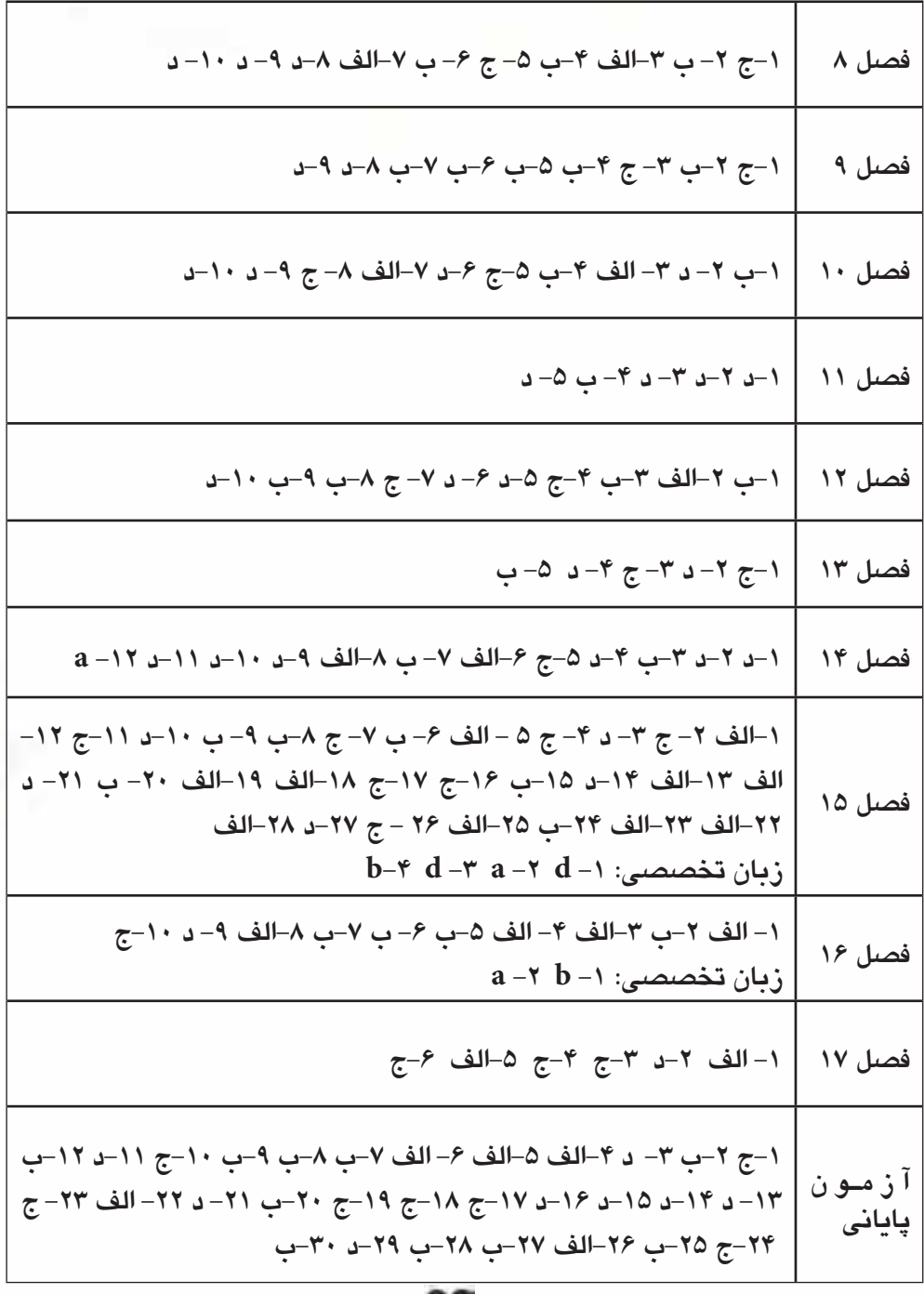

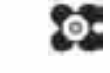

 $T\lambda\Delta$ 

18